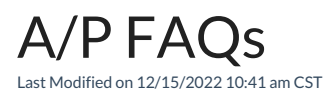

Q. Bills for a certain vendor appear on the bill list and at the AP / Add/Edit Bills window, but don't show up on the *AP / Pay Bills* **screen.**

A. If the company has multiple locations, check the default location under*Accounting / Setup / Set Default Location* and be sure it is set to the same location as the vendor. The *Pay Bills* screen checks the default location before displaying bills, and does not display bills for a vendor belonging to a location that is not currently set as the default.